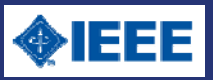

# IEEE Xplore クイック・ガイド

## ■ IEEE Xplore とは

IEEE Xplore は IEEE によって制作された科学技術系の出版物へのアクセスを提供する強力なプラットフォームです。IEEE Xplore では IEEE と IET 等パートナー学会が発行する雑誌・会議録・技術規格から約 400 万件の記事・論文が利用できます。

#### フルテキストが利用できるタイトル

IEEE と購読契約を交わした機関に所属する方、IEEE 会員の方は契約の種類によって利用可能なタイトルが異なります。利用可能なタイト ルは、画面上部の WHAT CAN LACCESS? から確認することができます。

契約によりフルテキストへアクセス可能な記事・論文には ■ アイコンが表示されます。

また匿名/ゲストとしてアクセスした方でも、 の表示のある記事・論文はフルテキストが利用できます。

IEEE と購読契約を交わした機関に所属する方は、管理者より認証に指定された IP アドレスの範囲内から IEEE Xplore へアクセスして下さ い。IP アドレスの範囲外から IEEE Xplore へアクセスした場合、匿名/ゲストの扱いとなります。

#### 動作環境

推奨するブラウザ: Internet Explorer 11.0+、Firefox 43+、Safari 9.0.1+、Chrome 16+、Opera 34+ 次のオプションを有効にして下さい: Cookies、JavaScript、CSS styles 画面解像度: 1024 x 768 ピクセル PDF の表示: Adobe Acrobat Reader 7.x 以降 ダイヤルアップでご利用の方: 56.6Kbps 以上のモデム

### ホームページ

### アクセス URL: http://ieeexplore.ieee.org

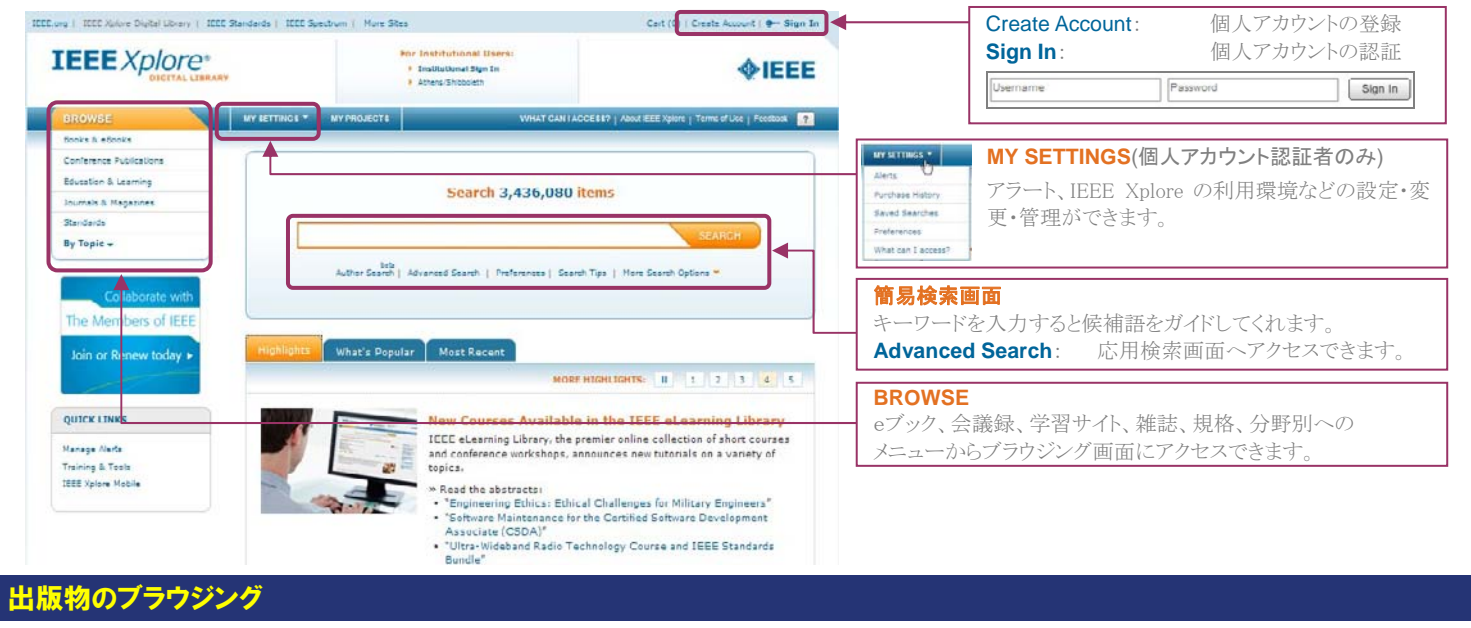

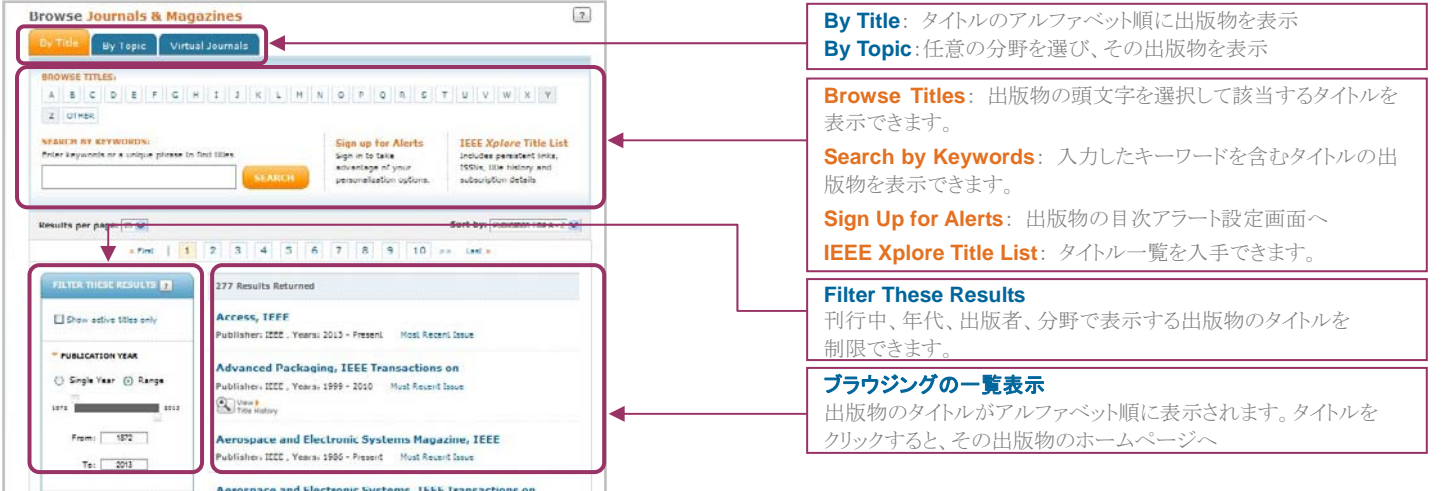

## **MMARUZEN-YUSHODO**

■ 検索

Cloud Computing Environmen

簡易検索 IEEE Xplore の各ページ上部に表示されるテキストボックスから簡単に検索できます。検索ボックスにキーワードを単語やフレーズで

入力し「SEARCH」ボタンをクリックすると検索が実行します。

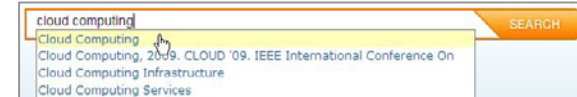

キーワード入力をサポートします。検索に利用したいキーワードがありましたら、 それをクリックして検索ボックスに反映させます。

応用検索 簡易検索機能よりも、より詳細な検索が可能です。

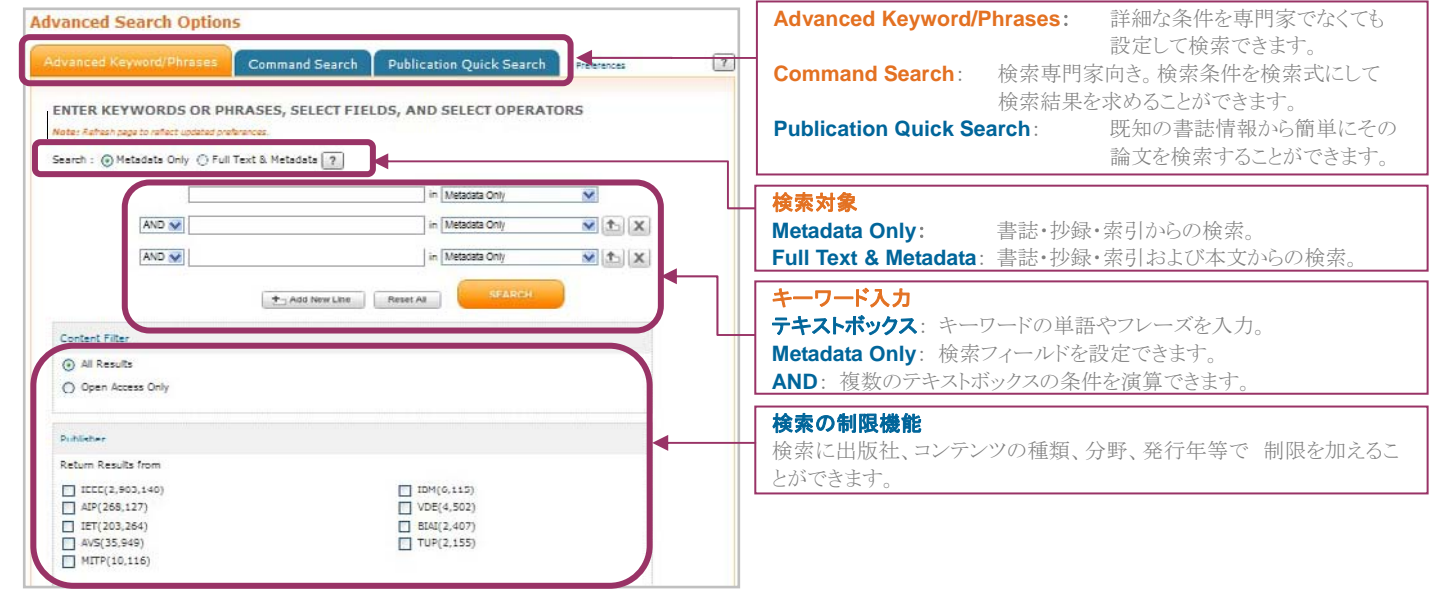

## ■ 出版物のホームページと目次ページ

IEEE の全ての出版物はホームページが用意されており、ここから巻号を特定して目次へアクセスできます。

出版物のホームページへはブラウジング画面からのアクセスが簡単です。 目次ページや検索結果の一覧画面 rnals & Magazines > Spectrum, IEEE ... © 過去に発行された文献は発行年と巻号を指定して目次を表示するこ A robust development for QFP Cu wire necking<br>prevention in automotive grade 0 temperature cycle<br>reliability とができます。 Spectrum, IEEE **DO** Add Journal<br> **O** The History<br>
The History<br> **O** Tai, C.T. s Packaging Technology Conference (EPTC 2013). Electronics Peckaging Technology Conterence (EPTC 2)<br>2013 IEEE ISth<br>Digital Object Identifier: 10.1109/EPTC.2013.6745734<br>Publication Year: 2013 , Page(s): 313 - 317<br>IEEE CONFERENCE PUBLICATIONS<br>CELL AT LONG CONFERENCE PUBL  $\ddot{\phantom{1}}$ Popular Current Issue Past Issues About Journal 1960s 1970s 1980s 1990s 2000s 2010s 图 | © | 图 | Quick Abstract | 四PDF (747 KB) | ■HTML 2010 2011 2012 2013 2014 フルテキストへのアクセス Vol: 51 Issue: 3 Vol. 51 Issue: 1 Vol: 51 Issue: 2 Vol. 51 Issue: 4 フルテキストヘアクセスできる記事・論文には <mark>カ</mark>の表示があります。 ■PDF (747 KB) | ■HTMLのアイコンをクリックするとフルテキストダウ [E] Latest Published Articles Popular Articles ンロードが開始されます。 So, where are my robot servants? Open-source drones for fun and profit 抄録ページへのアクセス  $2014$ Guizzo, E タイトルをクリックすると抄録ページが表示されます。 最新の記事

記事・論文のページから書誌情報・フルテキストへ

最新の記事は HP トップに表示されます

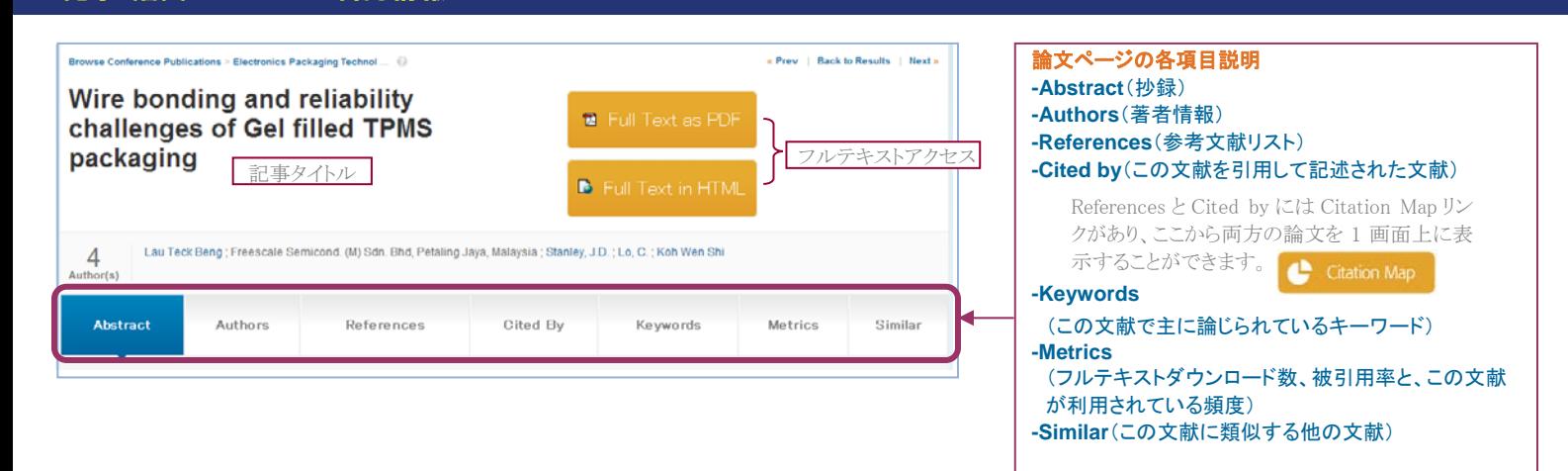

# MMARUZEN-YUSHODO